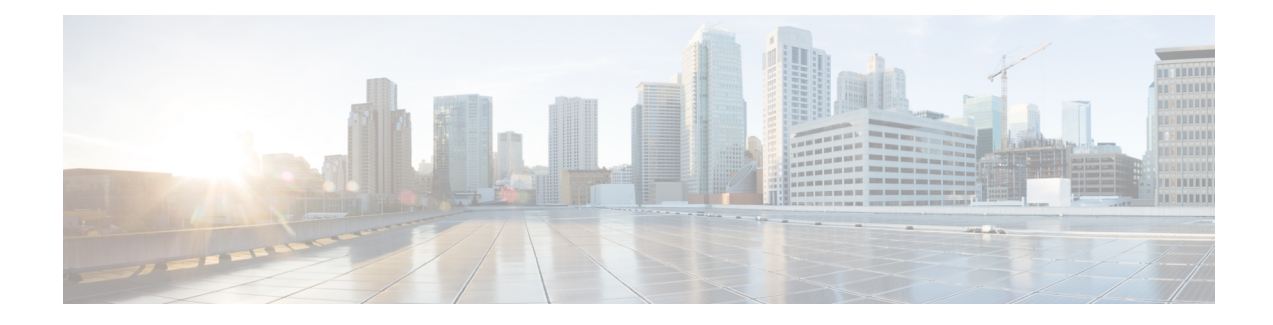

# **Asset and Inventory Discovery**

Discovery is an important component of Multicloud Defense's approach of **"Discover, Deploy and Defend"**.

Discovery provides real-time visibility into the current resources deployed in any onboarded cloud accounts. In addition, it provides an interface into VPC flow logs and DNSlogs to give a complete picture of your cloud deployment. The Multicloud Defense Controller, through the permissions granted to the IAM role (AWS), AD app registration (Azure) or the service account (GCP), periodically crawls your cloud resources, and also keeps tab on the changes, to maintain an "evergreen" inventory model of the resources.

Using the **Discovery** tab, you have the ability to see the attributes of your resources and how they are interconnected. Multicloud Defense collates this information into a succinct view of the security posture of all your resources with respect to the configuration and with context to the traffic flows.

- Discovery [Summary,](#page-0-0) on page 1
- [Inventory,](#page-1-0) on page 2
- Security [Insights,](#page-3-0) on page 4
- Rules and [Findings,](#page-6-0) on page 7

# <span id="page-0-0"></span>**Discovery Summary**

The Dicsovery Summary page is a collection of widgets that summarize the available traffic and inventory. You can use the **Filter** at the top of the page to change the history of the widgets.

#### **Traffic Summary Widgets**

Currently, Multicloud Defense presents a condensed block of the traffic in two widgets: one for DNS traffic and one for VPC and VNet flow logs. These windows into traffic differentiate between malicious traffic and DNS or VPC/VNet traffic, respectively. Click inside either of these widgets to zoom into a specific time frame.

You can enable or disable logs on either of these widgets from this summary page by simply clicking the **Logs** toggle. For more information on either of these types of logs and the traffic that is compiled, see [Types](cisco-multicloud-defense-user-guide_chapter19.pdf#nameddest=unique_70) of [Traffic](cisco-multicloud-defense-user-guide_chapter19.pdf#nameddest=unique_70)

#### **Discovery Summary**

The Discovery summary is a series of windows of inventory recovered by Multicloud Defense as part of the discovery process when connecting your cloud service provider. These statistics are condensed here for a quick preview. To see these in more detail, see [Inventory,](#page-1-0) on page 2

# <span id="page-1-0"></span>**Inventory**

Through permissions granted to the IAM role (AWS), AD app registration (Azure) or the service account (GCP), Multicloud Defense continuously maintains an "evergreen" inventory model of the cloud resources as well as real-time discovery that exists in your cloud service provider accounts, subscriptions and projects that are relevant to apply advanced network security. Once discovered, the resources are available in workflows that enable administrators to quickly deploy security rules to mitigate risks of exposed applications. Any activity is immediately reported through the Multicloud Defense Controller.

When inventory is enabled, Multicloud Defense Controller will perform a full inventory discovery periodically. The default is 60 minutes, but is tunable). Real-time inventory discovery is enabled on regions where the CloudFormation template was deployed.

Part of the discovery process highlights the logs of each cloud service provide. Note the following types of logs per service provider:

- **AWS** VPC flow logs, Mount53 flow logs, and DNS logs.
- **Azure** NSG flow logs.
- **GCP** VPC flow logs.

Note that Multicloud Defense does note provide the same level of support for all cloud service providers.

## **Applications**

Application shows all load balancers and API gateways for the cloud accounts. Under the Applications section of **Inventory**, there are three filter buttons: **Known Tags**, **Tags**, and **Applications**. Within **Applications**, users can invoke a workflow to create and apply protection for the specific application.

#### **Application Tags**

Create a list of **Application Tags** used to identify applications. During the inventory discovery stage, all discovered load balancers that have the specified tags are treated as applications.

As an example, you can assign the **Application Tags** to all load balancers that act as applications. The value of this tag is shown as the **Application Tags** in the discovered inventory. See the table below as a visual example:

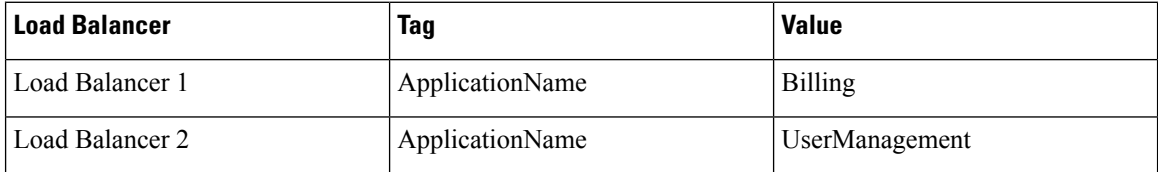

The discovered inventory willshow the **Billing** and **UserManagement** applicationsin the discovered application assets.

To create a list of **application tags**, click **Create**.

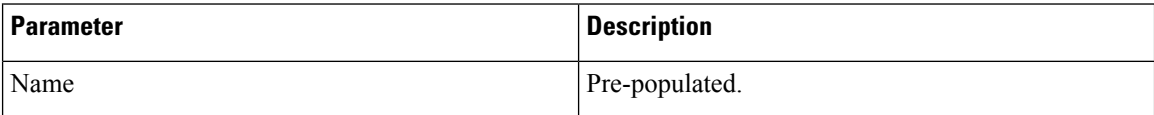

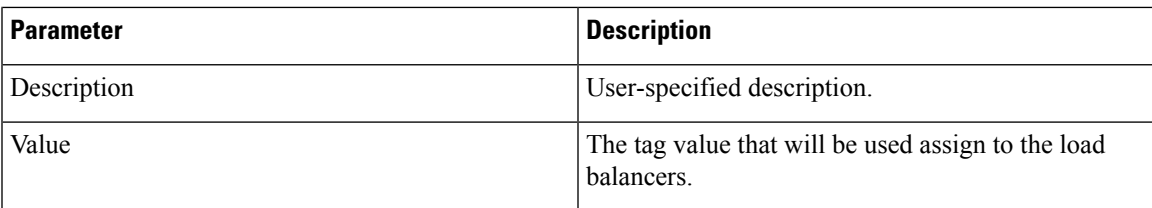

For more information on application tags, see [Application](cisco-multicloud-defense-user-guide_chapter33.pdf#nameddest=unique_73) Tags.

#### **Known Tags**

**Known Tags** show applications identified by application Load Balancers in your cloud account that the administrator has identified by a known tag. These known tags are listed in **Settings** > **Management** > **Account** > **Application Tags**.

#### **Tags**

Tags shows all applications identified by application load balancers with fields showing the tag keys and tag values and whether these applications are secured by Multicloud Defense Gateways.

## **Discovered Assets**

When you enable inventory discovery in regions for your cloud account, the Multicloud Defense Controller continuously discovers cloud assets. To view the discovered assets, navigate to **Discover** or **Manage** > **Inventory**. The default views show the discovered assets for all cloud accounts. To filter to a specific cloud account, use the **Select Account** to specify a particular cloud account and view discovered assets.

The discovered asset categories and what they refer to are as follows:

- Security Groups AWS Security Groups (SGs) and Azure Network Security Groups (NSGs).
- Network ACL AWS Network Access Control Lists (NACLs).
- Subnets.
- Route Tables.
- Network Interfaces.
- VPCs/VNets AWS VPCs, Azure VNets and GCP VPCs.
- Applications Applications are identified by AWS Application Load Balancers (ALBs).
- Load Balancers.
- Instances AWS Instances, Azure Virtual Machines and GCP Compute Instances.
- Tags AWS Tags, Azure Tags and GCP Labels.
- Certificates AWS Certificates Manager (ACM) certificates.

## <span id="page-2-0"></span>**Enable Asset Discovery and Inventory**

To enable discovery of assets in your cloud account:

**Step 1** Navigate to **Manage** > **Accounts**.

- **Step 2** Select the checkbox next to the cloud account and click **Manage Inventory**.
- **Step 3** Select the **Regions** where you have cloud assets that you would wish Multicloud Defense to discover. The refresh interval is the time in minutes after which the inventory is refreshed (recommended default of 60 min). Multicloud Defense also performs continuous discovery using the cloud service provider's APIs and events instead of a regular poll. The refresh time interval specified here is for a full re-crawl; this reconciles all assets for any missed events during real time discovery.

Note that different refresh intervals can be defined for different regions by adding a new row and selecting the desired regions. A region can belong to a single refresh interval only.

#### **Step 4** Click **Finish** to save.

The Multicloud Defense Controller will request the asset inventory for the newly added region immediately after saving. **Note**

#### **What to do next**

To review the discovered assets, navigate to **Manage** > **Inventory**.

# <span id="page-3-0"></span>**Security Insights**

Insights are a rules-based evaluations of assets discovered in AWS, Azure and GCP that are presented asfindings. Insights can be used without deploying Multicloud Defense Gateways since they operate on the periodic and real-time inventory monitoring accommodated by the Multicloud Defense Controller.

- **Step 1** In the Multicloud Defense Controller interface, click **Add Account**. As an alternative, we strongly recommend using the Easy [Setup](cisco-multicloud-defense-user-guide_chapter2.pdf#nameddest=unique_10) wizard to connect to an account. Go through the steps to connect the account.
- **Step 2** Once the account is connected and onboarded, Enable Asset [Discovery](#page-2-0) and Inventory.
- **Step 3** Navigate to **Discover** > **Discovery Summary**. This page displays a summary view of all discovered assets and the Insight **Findings**.

## **Types of Security Insights**

Read through the following types of security insights to understand what the dashboard can do.

## **Security Groups**

Customers often struggle with the proliferation of**Security Groups**.Security groups are often shared amongst resources that could present risk. Changes made to a security group intended for a specific resource could impact a larger group of resources.

Security groups provides a list of all security group, their details and the set of resources utilizing the security group. The **Is Inbound Public** and **Is Outbound Public** fields indicate security groups configured with  $0.0.0.0/0.$ 

In the search window, define the search criteria based on fields and their values with the option to create a rule based on the search criteria.

#### **Rules**

Rules provide a view of security groups based on their configured Inbound and outbound rules.

#### **Ports**

Ports provide a view of security groups based on their configured inbound and outbound ports.

### **Application Security Groups**

**Application Security Groups** are an Azure construct similar to the AWS security group. Azure application security groups have a member of the security group that contains that system and it's interfaces. It has both membership and security controls. As a result, Multicloud Defense uses this membership construct to build dynamic policies. Create and use an application secuirty group within an Azure environment, Multicloud Defense recognizes the change and adapts the policy to incorporate it.

For more information about Azure's application security groups and how they operate, see the Microsoft Azure documentation.

## **Network ACL**

Network access control list (ACL) provides a list of all network ACLs and their details. The **Is Inbound Public** and **Is Outbound Public** fields indicate network ACLs configured with 0.0.0.0/0.

#### **Rules**

Rules provide a view of network ACLs based on their configured inbound and outbound rules.

### **Subnets**

Subnets provides a list of all subnets and their details. The **Is Public** field indicate subnets that are publicly accessible based on whether auto-assign public IP is enabled.

## **Route Tables**

Route Tables provides a list of all route tables and their details. The **Is Inbound Public** and **Is Outbound Public** fields indicate route tables that are configured to provide default access the internet.

### **Network Interfaces**

Network Interfaces provides a list of all network interfaces and their details. The **Is Inbound Public** and **Is Outbound Public** fields indicate network interfaces that are configured with a security group that is open (0.0.0.0/0), or route tables that allows default access to the internet.

### **VPCs\VNets**

VPCs/VNets provides a list of all VPCs/VNets and their details.

 $\mathbf I$ 

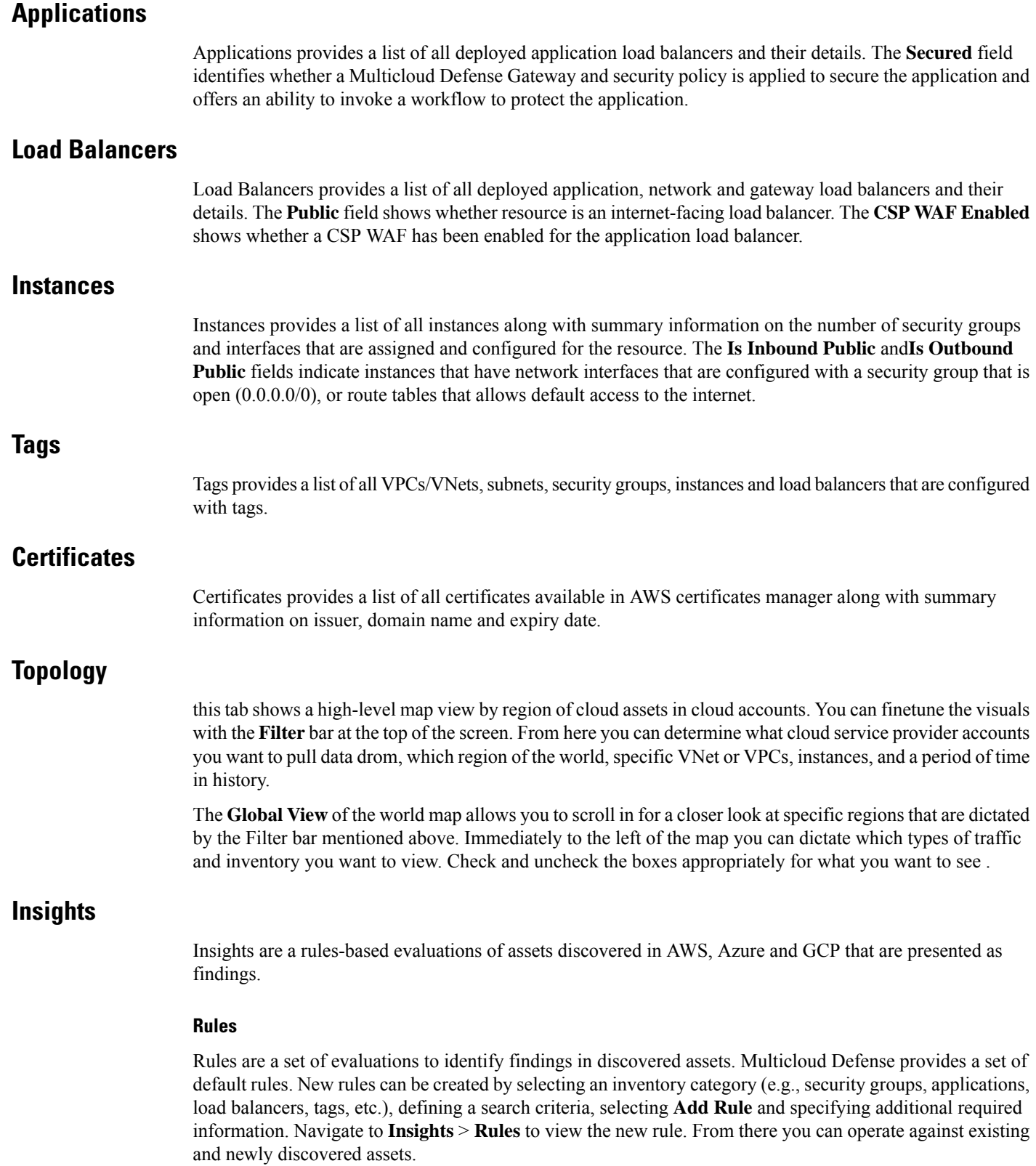

٦

#### **Findings**

Findings is a list of discovered assets that match the defined set of rules.

# <span id="page-6-0"></span>**Rules and Findings**

Rules can be configured to place checks and guardrails on your cloud resources.

## **Rules and Findings**

Rules can be configured to place checks and guardrails on your cloud resources.

# <span id="page-6-1"></span>**Pre-Defined Rules**

Multicloud Defense Controller has some basic pre-defined rules:

- Application load balancers with no cloud service provider WAF enabled.
- Security groups with few instances (< 5) that have ingress open. Lots of low utilization security groups can create gaps that are hard to see and may make it easy to exploit.
- Instances with two or more network interfaces.
- Security groups with open outbound (0.0.0.0/0) access.
- Public subnets all AWS subnets with **Auto-Assign Public IP** enabled.
- Security groups with with too many egress ports (25 or more) open to the internet.
- Security ports with too many ingress ports (5 or more) open to the internet.
- Security groups with 65,535 ports open for ingress with public access enabled.
- Certificates expiring in 30 days AWS Certificate Manager only.

The cloud resources that match the rules, will be flagged as findings with a matching severity.

For information on custom rules, see [Pre-Defined](#page-6-1) Rules, on page 7.

# **Custom Rules**

The user can configure additional rules for a resource.

- **1.** Navigate to **Discovery** > **Inventory** and select a resource e.g. load balancers.
- **2.** Create a rule criteria in the text area and select **Add Rule**.
- **3.** Enter content for the following entries and the number of finding meeting the rule criteria.
	- Name
	- Description
	- Severity
- Default Action
- Type
- Account
- **4.** Click **Save**.

The default action of the rule can be either **info** or **alert**. If a rule is configured with a default action of alert, then any new findings for the rule results in an alert notification from the Multicloud Defense Controller. The following configurations are required if you want a default action of alert.

- Configure **Alert Profile** to indicate if the user wants ServiceNow, PagerDuty, or Webhook notifications.
- Configure **Alert Rule of type Discovery** and sub-type **Insights Rule** with the level of severity specified.

# **Findings**

Based on the pre-defined and custom rules, you can view the findings for the resources. For easy access, the **Findings Summary** is located in the dashboard, and also in the Summary view in the Inventory tab.